# **STREET VIEW E GOOGLE EARTH COMO FERRAMENTAS INVESTIGATIVAS DE ALTERAÇÕES NA PAISAGEM: OS CAMPOS VIRTUAIS**

## *STREET VIEW AND GOOGLE EARTH AS INVESTIGATIVE TOOLS FOR LANDSCAPE CHANGES: THE VIRTUAL FIELDS*

## *STREET VIEW Y GOOGLE EARTH COMO HERRAMIENTAS DE INVESTIGACIÓN PARA CAMBIOS DE PAISAJE: LOS CAMPOS VIRTUALES*

### **ALICE BARRETO ARRUDA CAMPOS <sup>1</sup> ROSANGELA GARRIDO MACHADO BOTELHO 2,1**

<sup>1</sup> Pós-Graduação em Análise Ambiental e Gestão do Território Escola Nacional de Ciências Estatísticas/ENCE. E-mail: [alicebacampos@gmail.com,](mailto:alicebacampos@gmail.com) ORCID: [https://orcid.org/0000-0002-9776-4036](https://orcid.org/0000-0002-9776-4036?lang=en)

<sup>2</sup> Diretoria de Geociências, Instituto Brasileiro de Geografia e Estatística/IBGE. E-mail[: rosangela.botelho@ibge.gov.br,](mailto:rosangela.botelho@ibge.gov.br) ORCID[: https://orcid.org/0000-0002-7436-5198](https://orcid.org/0000-0002-7436-5198)

#### **RESUMO**

Aplicações de geotecnologias têm apresentado avanços, como no ensino de Geografia e Geomorfologia e mapeamento de uso do solo, rede de drenagem e processos erosivos. Contudo, não foram encontrados estudos abordando o uso do *Street View* e *Google Earth*TM em associação para trabalhos de campos não presenciais. Assim, este artigo objetiva apresentar a metodologia desenvolvida para realização de campos virtuais, por meio daquelas ferramentas, para identificação de alterações na paisagem. Aplicado ao sistema encosta-calha de uma bacia hidrográfica afetada por um megadesastre, o método mostrou vantagens que vão desde maior segurança, economia e celeridade até possiibilidade de campos virtuais pretéritos, usando imagens históricas. O *Street View* mostrou-se eficaz na observação de processos geomorfológicos de detalhe, justamente pela característica de registro fotográfico em 360° da ferramenta.

**Palavras-chave:** Campos virtuais. Sistema encosta-calha. Processos geomorfológicos.

#### **ABSTRACT**

Applications of geotechnologies have presented advances, such as in the teaching of Geography and Geomorphology and mapping of land use, drainage network and erosive processes. However, no studies were found addressing the use of Street View and Google Earth<sup>TM</sup> in association for non-presence field work. Thus, this paper aims to present the methodology developed for conducting virtual fields, using those tools, to identify changes in the landscape. Applied to the slope-watershed system of a hydrographic basin affected by a megadisaster, the method showed advantages ranging from greater safety, economy and speed to the possibility of previous virtual fields, using historical images. Street View proved to be effective in the observation of detailed geomorphological processes, precisely because of the 360° photographic registration feature of the tool.

**Palavras-chave:** Virtual fields. Slope-watershed system. Geomorphological processes.

#### **RESUMEN**

Aplicaciones de geotecnologías han presentado avances, como en la enseñanza de Geografía y Geomorfología y la cartografía del uso del suelo, red de drenaje y procesos erosivos. Sin embargo, no se encontraron estudios que abordaran el uso de *Street View* y *Google Earth*TM en asociación para el campo presencial. Así, este artículo trata de presentar la metodología desarrollada para la realización de campos virtuales, a través de esas herramientas, para identificar los cambios en el paisaje. Aplicado al sistema ladera-acantilado de una cuenca hidrográfica afectada por una megadesastre, el método mostró ventajas como: una mayor seguridad, economía, rapidez y la posibilidad de realizar campos virtuales previos, utilizando imágenes históricas. *Street View* demostró su eficacia en la observación de procesos geomorfológicos detallados, precisamente por su función de grabación fotográfica en 360°.

**Palavras-chave:** Campos virtuales. Sistema ladera-acantilado. Procesos geomorfológicos.

# **INTRODUÇÃO**

O avanço de novas tecnologias e o desenvolvimento de mídias interativas vêm promovendo debates sobre a aplicabilidade de novas ferramentas computacionais aliadas a métodos tradicionais na área acadêmica (LIMA, 2012). A utilização de imagens por meio da captação por sensores já é bem aplicada na Geomorfologia, por exemplo, para o mapeamento de formas de relevo afetadas por erosão (BOARDMAN, 2016), porém, o levantamento de dados temáticos de campo de forma indireta ainda não é comum. Um marco importante na expansão dessas ferramentas foi o lançamento do *Google Earth*TM.

O *software Google Earth*TM, antes conhecido como *Earth Viewer*, da companhia *Keyhole, Inc*. e adquirida pela *Google* em 2004, tornou-se disponível para computadores pessoais em 2005 (LIMA, 2012). A variedade de recursos oferecidas pelo *Google Earth* são mapeamento, importação e exportação de dados de SIG (Sistema de Informação Geográfica) e visualização em 3D da superfície terrestre por meio de imagens de satélite e fotos históricas de alta resolução, permitindo avaliar processos geomorfológicos em escala de tempo humana, como processos costeiros, movimentos de massa e adaptação do leito fluvial a vazões extremas (GOOGLE, 2021; LIMA, 2012). Essas imagens podem ser interpretadas em termos de uso da terra, especialmente se a verificação de campo for realizada (BOARDMAN, 2016).

O *Street View,* pertencente ao *Google Maps,* lançado em 2007, trata de representações virtuais do ambiente compostas por várias imagens panorâmicas, sendo construído por duas origens: conteúdo gerado pelo *Google* e conteúdo gerado pelos colaboradores (GOOGLE, 2022). As fotos são registradas de todos os continentes pela frota do *Street View*, depois alinhadas e "costuradas" para tornarem-se imagens de 360º e ganharem a dimensão 3D. Ao longo de 15 anos, capturou mais de 220 bilhões de imagens e mais de 16 milhões de quilômetros em 100 países e territórios (GOOGLE, 2022). Portanto, o *Street View* fornece uma condição análoga ao campo presencial, por conta do ângulo em que os veículos capturam as imagens, gerando uma simulação de ambiente 3D bem próxima ao real.

Na área do ensino de Ciências e Geografia, dentro da Educação Básica, algumas práticas conhecidas de uso dessas ferramentas são voltadas ao desenvolvimento de estratégias pedagógicas para o conhecimento e exercício sobre coordenadas geográficas e análise do espaço geográfico (BARRETO; MENDES, 2019), com associação de mapas cartográficos e introdução de conceitos da Cartografia (GONÇALVES et al. 2007; OLIVEIRA, 2012), caracterização de afloramentos (ROLA *et al*. 2014), como forma de adaptar a sala de aula ao processo de ensino e aprendizagem à distância por conta da pandemia (PIVA, 2021) e também para trabalhar com percepção de risco (GONZALEZ; COSTA, 2016). Já na Educação Superior, alguns trabalhos relatam o uso dessas geotecnologias voltado à formação de licenciandos em Geografia (CORREIA; SILVA, 2019) e de pós-graduandos (FREISLEBEN; KAERCHER, 2014). Destes citados, alguns utilizam o *Google Maps*, *Street View* e *Google Earth* de forma associada e outros escolhem apenas uma delas, adotando expressões como aula ou saída de campo virtual e *tour* ou passeio virtual.

Com relação ao uso dessas ferramentas na pesquisa acadêmica, muitos trabalhos utilizamse de técnicas de análise espacial para mapeamento do uso e ocupação do solo (AVELAR *et al*. 2021; FELDE *et al*. 2015), análise do estado de Áreas de Proteção Permanente (ÁVILA; OLVEIRA, 2013), ordenamento territorial (COSTA *et al*. 2019) e qualidade ambiental e social de áreas urbanas (BARROS; ALBERTIN, 2015; FIGUEIREDO *et al*. 2018). Além disso, estes trabalhos também mostram as possibilidades de utilizar o *Street View* e o *Google Earth* ou uma das geotecnologias aliada a ambientes de Sistema de Informação Geográfica (SIG).

Dado o universo de possibilidades de aplicação, Kripka *et al*. (2014) indicou que o *Google Earth*TM tem sido mais utilizado nas atividades de ensino e de forma exploratória em disciplinas

como Matemática, Física, Geografia e Geomorfologia. Da mesma forma, Akawwi (2013), Boardman (2016) e Borrelli *et al*. (2014) demonstram como estudos acadêmicos com o *Google Earth*TM vêm também contribuindo com a análise de padrões de rede de drenagem, mapeamento de erosão e o comportamento de deslizamentos, elementos importantes para a interpretação da paisagem. No entanto, seu emprego conjunto em uma simulação de ambiente de campo organizado e sistematizado, no âmbito da pesquisa, ainda não se encontra difundido.

Devido à situação de pandemia da COVID-19 durante o período de elaboração desta pesquisa, no final de 2021 e início de 2022, havia forte restrição para realização de trabalhos de campo presenciais ou tradicionais. Assim, o objetivo deste artigo é apresentar o desenvolvimento de uma metodologia para realização de trabalhos de campos não presenciais ou virtuais a partir da utilização dos *softwares Street View* e *Google Earth*TM, este de forma associativa e complementar, para identificação de alterações na paisagem. A metodologia foi aplicada com foco na observação das modificações e respostas no sistema encosta-calha ao longo do curso principal de uma bacia hidrográfica palco de um megaevento geomorfológico na forma de movimentos de massa, do tipo corrida de lama, ocorrido em janeiro de 2011 na Região Serrana do Estado do Rio de Janeiro (Brasil).

## **ÁREA DE ESTUDO: A BACIA DO RIO CUIABÁ**

A área de aplicação do método dos campos virtuais corresponde à área de estudo de uma dissertação de mestrado (BOTELHO, 1996), que reúne informação em escala local sobre geologia, relevo, drenagem, solo e cobertura e uso da terra para fins de planejamento ambiental. A caracterização hidropedogeomorfológica aqui apresentada está baseada no trabalho dessa autora.

A bacia do rio Cuiabá está localizada no distrito de Itaipava, entre as coordenadas 22°19'24" e 22°24'27" de latitude sul e 43°01'13" e 43°05'55" de longitude oeste, ocupando a porção oriental do município de Petrópolis (Figura 1), estado do Rio de Janeiro, no domínio montanhoso do Sudeste brasileiro, drenando uma área de 37,19 km².

O rio Cuiabá, com 10,4 km de extensão, deságua no rio Santo Antônio, afluente do rio Piabanha, pertencente à bacia do rio Paraíba do Sul. Estende-se no sentido SO-NE, na direção principal dos falhamentos e/ou fraturamentos regionais.

Quanto ao relevo, nota-se a presença de cristas e encostas íngremes (Figura 2), relacionadas à formação da Serra do Mar, nomeada na região como Serra dos Órgãos e, localmente, como Serra das Araras, com paredões escarpados, desnudos e de formas arredondadas e vales, em geral, estreitos e alongados, com planícies aluvionares pouco expressivas (Figura 3). As altitudes na bacia variam do pico Maria Antônia, a 1.860 metros, até a área mais baixa na foz do rio Cuiabá, a 760 metros, apresentando forte desnível altimétrico de 1.100 metros

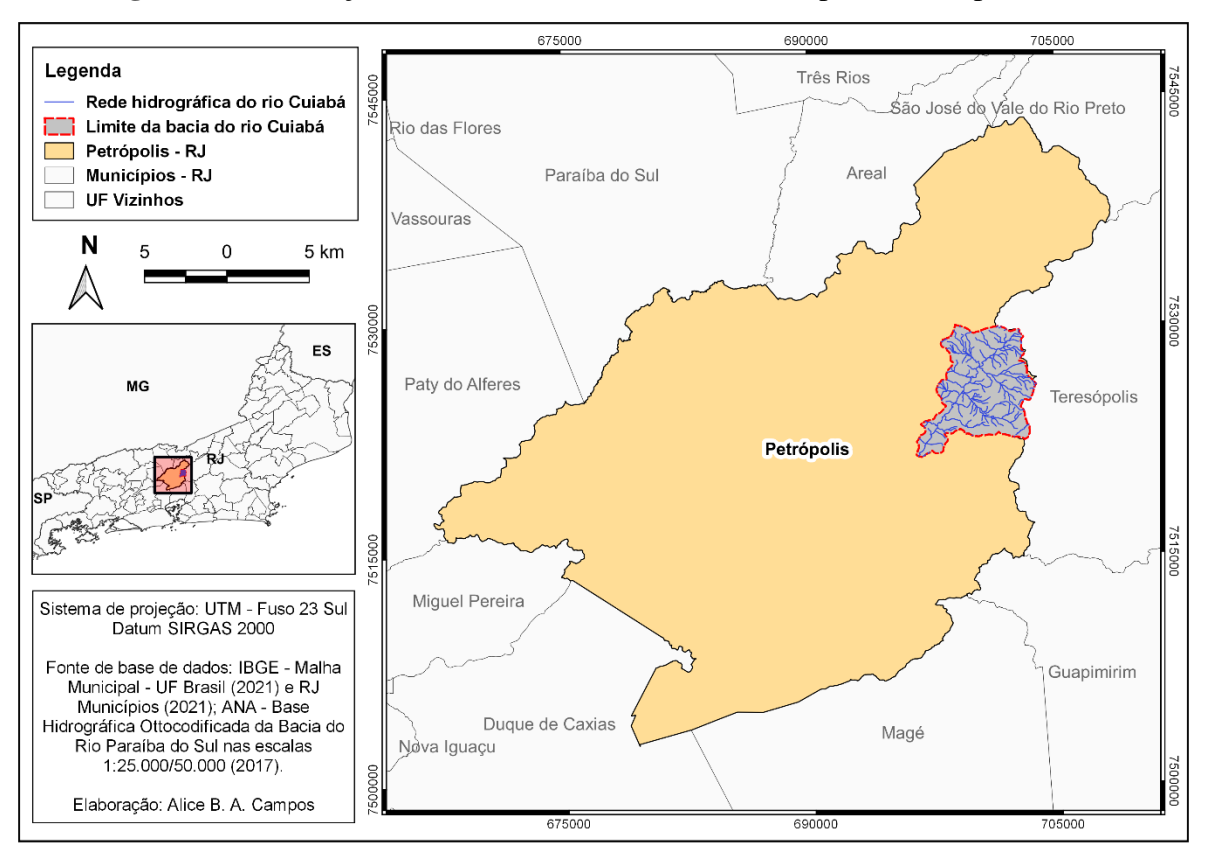

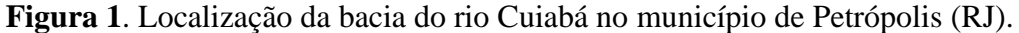

**Fonte**: Elaborado com base em ANA (2017) e IBGE (2021).

Os solos são, predominantemente, de textura média, variando de argilosa (Latossolos e solos *intergrades*) a franco arenosa (Neossolos Flúvicos), sem apresentar grandes descontinuidades ao longo do perfil e obstáculos à infiltração da água. Os minerais na fração argila são compostos por caulinitas e gibsitas, ou seja, minerais não expansíveis e mais estáveis em relação à ocorrência de deslizamentos. No geral, os solos são pobres em termos de nutrientes e intemperizados, porém com baixa a moderada suscetibilidade à erosão.

Por outro lado, por drenar uma área relativamente pequena e com desnível altimétrico e declives acentuados, a bacia do Cuiabá pode apresentar alta suscetibilidade a deslizamentos e transbordamento do rio, notadamente se forem considerados os fortes eventos pluviométricos que ocorrem na região durante o verão (BOTELHO, 2011; FERNANDES *et al*., 2017).

As fortes precipitações que ocorreram na região serrana fluminense entre os dias 11 e 12 de janeiro de 2011 - o Instituto Nacional de Meteorologia (INMET) havia registrado um índice de 130 mm de chuva por dia - deflagraram uma série de movimentos de massa que removeu blocos de rocha e solo das encostas, com consequente entulhamento e transbordamento de rios, atingindo inúmeras ocupações e culminando na maior tragédia já registrada no país, num total de 918 mortos (BOTELHO, 2011; CANEJO, 2015). Esses eventos levaram a enchentes e deslizamentos em diversos pontos da região, atingindo infraestruturas públicas, residências, comunidades de alto e baixo poder aquisitivo, estabelecimentos de saúde e escolas, comprometendo serviços básicos e a economia regional (FREITAS *et al*., 2012).

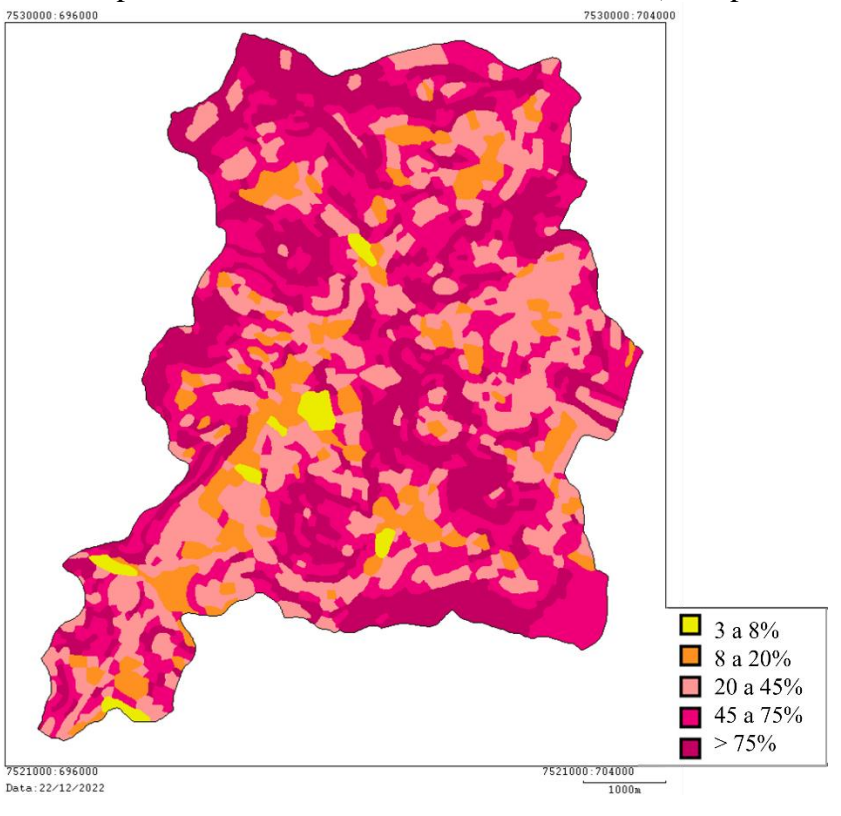

# **Figura 2**. Mapa de Declividade da bacia do rio Cuiabá (Petrópolis – RJ).

**Fonte:** Botelho (1996).

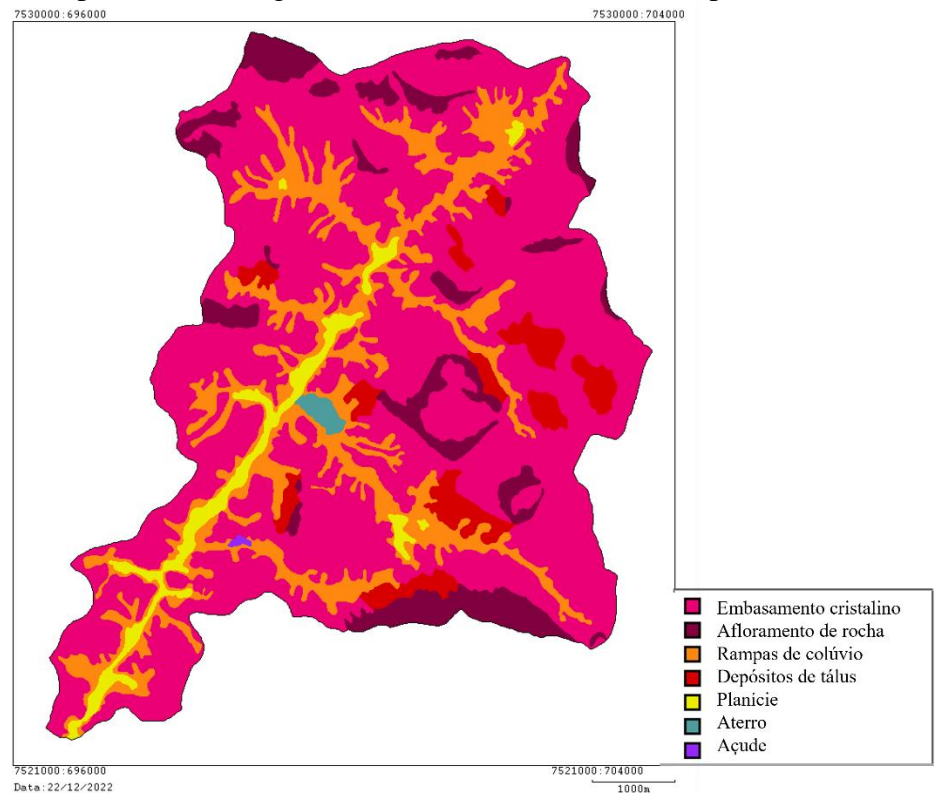

**Figura 3**. Mapa Geomorfológico da bacia do rio Cuiabá (Petrópolis – RJ).

**Fonte**: Modificado de Botelho (1996).

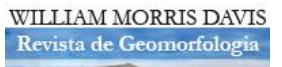

William Morris Davis - Revista de Geomorfologia, v. 3, n. 2, de Dezembro de 2022, p. 1-19. DOI: [https://doi.org/10.48025/I](https://doi.org/10.48025/)SSN2675-6900.v3n2.2022.168

No município de Petrópolis, a bacia do rio Cuiabá foi a área mais afetada. Tanto o rio Cuiabá quanto seu exutório, o rio Santo Antônio, apresentaram grandes mudanças em relação aos seus regimes hidrossedimentológicos (CAVALCANTE FILHO *et al*., 2011). Os autores destacam que, por conta da magnitude da onda de cheia, várias pontes e edificações foram destruídas e, após a passagem desta, a rede de macrodrenagem foi intensamente modificada, sendo possível perceber uma nova conformação dos principais corpos hídricos.

A bacia do rio Cuiabá contabilizou oficialmente, segundo o relatório de inspeção do Ministério do Meio Ambiente (MMA), 74 mortos e 80 desaparecidos (MMA, 2011). Por conta dos deslizamentos, as galerias de águas pluviais ficaram obstruídas por sedimentos e outros materiais trazidos das encostas, entulho e lixo, intensificando as inundações. Além disso, estradas e pontes foram destruídas, deixando o bairro do Vale do Cuiabá isolado (FERNANDES, 2021).

## **OS CAMPOS VIRTUAIS: APLICAÇÃO DO MÉTODO**

Para o início dos campos virtuais, foram estabelecidas três etapas principais: 1ª) Observação em par; 2ª) Revisitação e Registro; 3ª) Revisão em par. Esta sequência auxilia no planejamento, divisão de tarefas, levantamento e sistematização dos dados a serem coletados.

O campo virtual teve início com a observação das imagens panorâmicas da área de estudo no *Street View*, a partir da foz do rio, seguindo seu curso no sentido montante. Isso foi possível, pois a principal via de circulação do bairro, a Estrada Ministro Salgado Filho, acompanha o rio Cuiabá pela sua margem esquerda. Toda vez que havia uma estrada vicinal à esquerda, que permitia a visão mais próxima da calha do rio ou a visão sobre uma ponte que o atravessava, esta era percorrida até o máximo possível no *Street View*.

Essa etapa foi realizada em par, por meio de compartilhamento de tela usando um aplicativo de reunião remota. Essa observação em par permite, literalmente, mais olhares sobre a área e maior possibilidade de identificar as alterações. Vale mencionar que tal etapa pode ser feita também por mais de duas pessoas. Além disso, é fundamental que, ao menos, um dos observadores tenha conhecimento prévio da área *in situ*.

Quanto à segunda etapa, Revisitação e Registro, esta inclui captura de imagens, marcação dos pontos e coletas dos dados de referência. Quando as observações revelavam alterações significativas no sistema encosta-calha, seja no rio, nas suas margens, na planície ou nas vertentes adjacentes, eram coletadas suas respectivas coordenadas e capturadas as imagens multitemporais, que trazem automaticamente as informações de endereços e datas (mês e ano). No caso de análise de imagens multitemporais, é importante manter o mesmo ângulo de visão da primeira imagem capturada em cada ponto, para efeitos de comparação.

As imagens dataram de 2011, após o acidente, e 2019, ano mais recente disponível para as imagens da área no *Street View*. Isso tornou possível acompanhar as alterações ocorridas após o desastre e sua evolução oito anos depois. Assim, esta ferramenta do *Google Maps* permitiu, para um mesmo ponto demarcado, obter registros de dois cenários para comparação das mudanças causadas pelo megaevento e as respostas, fruto da recuperação do sistema, sejam elas naturais ou induzidas pelo homem.

No entanto, alguns registros de 2019 do *Street View* não estavam disponíveis, sendo substituídos por imagens do *Google Earth* do mesmo ano ou, quando havia alta cobertura de nuvens (o que ocorreu em um dos pontos), por uma data próxima. Nestes casos, as coordenadas coletadas no *Street View* foram inseridas no *Google Earth* para busca do mesmo ponto de coleta. Feitas as demarcações dos pontos, as imagens foram enquadradas e capturadas. Vale ressaltar que nesse processo de inserção das coordenadas pode haver um pequeno deslocamento da posição do ponto capturado na imagem do *Google Earth*.

A terceira etapa, denominada Revisão em Par, é dedicada à checagem dos pontos e enquadramento dos fatos e/ou processos em padrões ou categorias previamente estabelecidas. No caso em questão, verificou-se a diferenciação de dois padrões para as alterações observadas: alterações naturais (ou não antrópicas) e alterações antrópicas. Do total de 51 pontos coletados na etapa anterior, 31 foram selecionados por retratarem esses padrões de forma clara e compatível aos objetivos traçados. Novamente, é importante realizar esta etapa com pelo menos duas pessoas, pois garante mais possibilidades de identificação, classificação e interpretação das alterações, o que permite maior enriquecimento nas discussões sobre os fenômenos em análise.

## **RESULTADOS DOS CAMPOS VIRTUAIS: ALTERAÇÕES NO SISTEMA ENCOSTA-CALHA**

Os campos virtuais, como mencionado, permitiram identificar 31 pontos ou locais com alterações expressivas no sistema encosta-calha na bacia do rio Cuiabá após o desastre de 2011 e sua evolução até anos mais recentes. Para este artigo, foram selecionados seis pontos que melhor representam mudanças nos aspectos hidropedogeomorfológicos no sistema estudado.

A Figura 4 mostra os 31 pontos, iniciando com o primeiro ponto, próximo à entrada do Vale do Cuiabá, seguindo a montante e finalizando com o ponto 31, no entroncamento entre a Estrada Min. Salgado Filho e a Rua Elvira Maria Cabral. Este trecho avaliado não percorre toda a extensão do rio Cuiabá, mas uma parte considerável dele, na qual ocorreram as mudanças mais significativas por conta do megaevento de 2011. A distância entre o primeiro e último pontos é de 5,79 km.

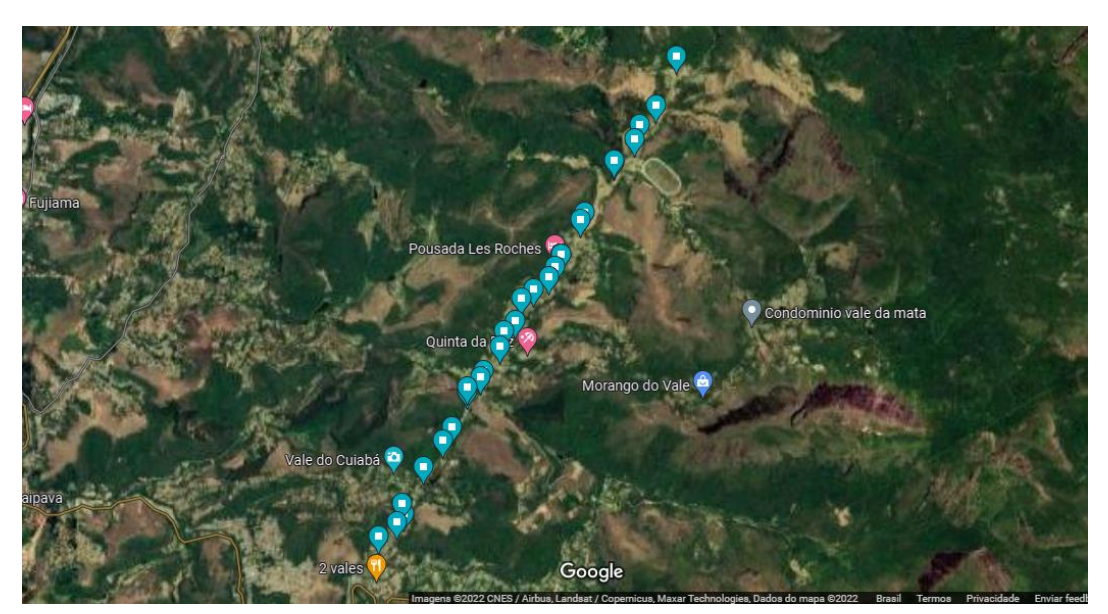

**Figura 4.** Pontos de campo virtual ao longo do rio Cuiabá (Petrópolis – RJ).

**Fonte**: *Google Maps* (2022).

A Figura 5 mostra um trecho do rio em 2011 e sua coloração amarronzada, indicando grande quantidade de sedimentos em suspensão e com pelo menos uma das margens parcialmente sem cobertura vegetal, demonstrando alta instabilidade neste trecho. Em 2019 (Figura 6), nota-se uma colonização das margens e planície por gramíneas, além de um estreitamento da calha do rio e, consequentemente, diminuição do espelho d'água neste trecho.

**Figura 5**. Planície do rio Cuiabá no Ponto 2, em 2011, com elevada quantidade de materiais em suspensão e margem desestabilizada.

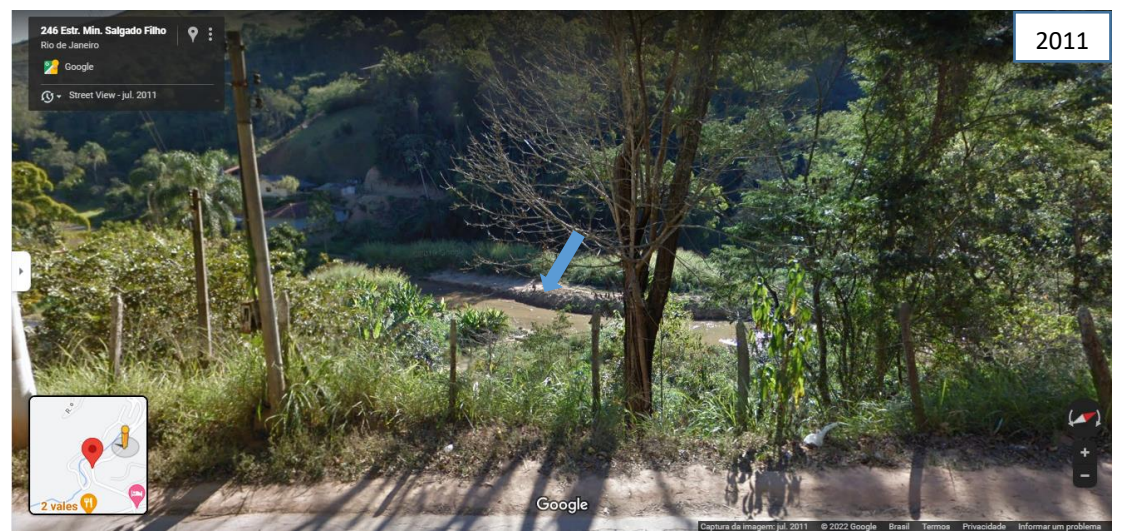

**Fonte**: *Street View* (2011). A seta azul indica o canal principal.

**Figura 6**.Planície do rio Cuiabá no Ponto 2, em 2019, com estreitamento de calha e margem vegetada.

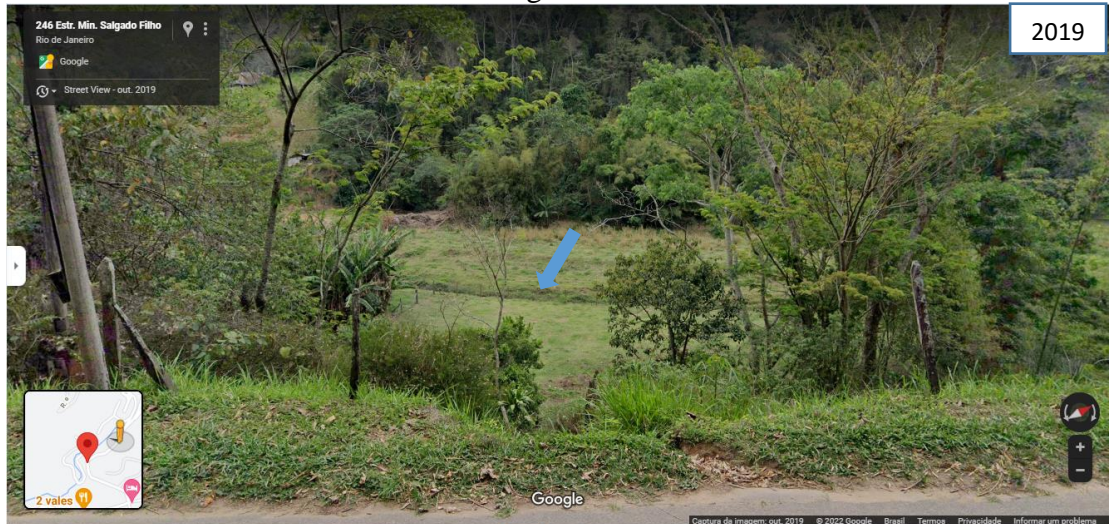

**Fonte**: *Street* View (2019). A seta azul indica o canal principal.

As imagens do Ponto 3, capturadas em uma ponte sobre o rio Cuiabá (Figuras 7, 8 e 9), mostram as condições do canal, das suas margens e de ocupação do solo após o desastre. Vale registar que toda a planície original do rio Cuiabá nesse trecho estava ocupada com construções até as margens do canal. Em 2011 (Figura 7), notam-se margens expostas, sem cobertura vegetal, desestabilizadas, com sinais de erosão e acúmulo de sedimentos no leito do rio (sentido montante). Além disso, nota-se uma operação de dragagem do leito do rio ao fundo. Na Figura 8, também é possível ver as margens desconfiguradas, com escombros de construções, pilastras e vigas, que foram arrastadas pela força do deslocamento das corridas de lama no fundo do vale. Para este ponto, não estava disponível a imagem panorâmica de 2019 no *Street View*. Neste caso, como mencionado anteriormente, buscou-se uma visão vertical da mesma área no *Google Earth*. Em 2019 (Figura 9), observa-se revegetação das margens, com recuperação

WILLIAM MORRIS DAVIS Revista de Geomorfologia

William Morris Davis - Revista de Geomorfologia, v. 3, n. 2, de Dezembro de 2022, p. 1-19. DOI: [https://doi.org/10.48025/I](https://doi.org/10.48025/)SSN2675-6900.v3n2.2022.168

parcial da mata ciliar, e a retirada das construções próximas às mesmas, contribuindo para uma maior recuperação da planície de inundação.

**Figura 7.** Planície do rio Cuiabá no Ponto 3, em 2011, com margens expostas, sinais de erosão e acúmulo de sedimentos no leito (sentido montante).

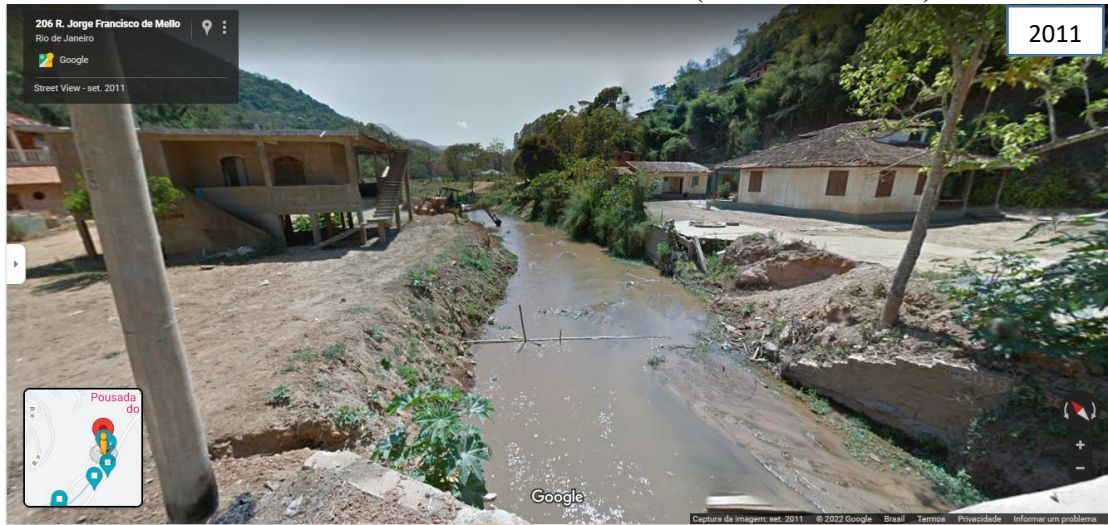

**Fonte**: *Street View* (2011).

**Figura 8.** Planície do rio Cuiabá no Ponto 3, em 2011, com margens expostas, acúmulo de escombros e casas destruídas (sentido jusante).

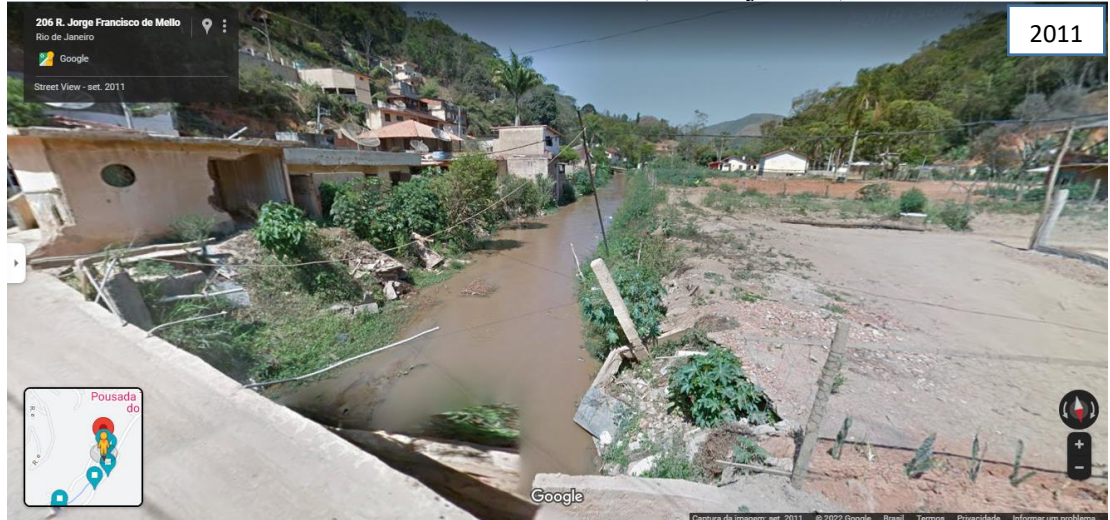

**Fonte**: *Street View* (2011).

No Ponto 4, em 2011, observam-se construções afetadas e parcialmente soterradas por conta do volume de sedimento mobilizado. Também é possível notar as marcas do grande soterramento que atingiu o primeiro pavimento da casa em primeiro plano e as árvores próximas (Figura 10). Por meio da marca da lama na parede externa, foi estimada a altura de 4,5 metros de cobertura de sedimentos mobilizados pelos movimentos de massa na planície em relação ao seu nível anterior. Após o recuo das águas e terraplanagens, a espessura do pacote de sedimentos no local é de cerca de um metro a mais em relação ao momento anterior ao megaevento.

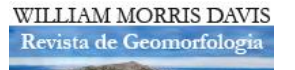

**Figura 9**. Planície do rio Cuiabá no Ponto 3, em 2019, com recuperação parcial da mata ciliar.

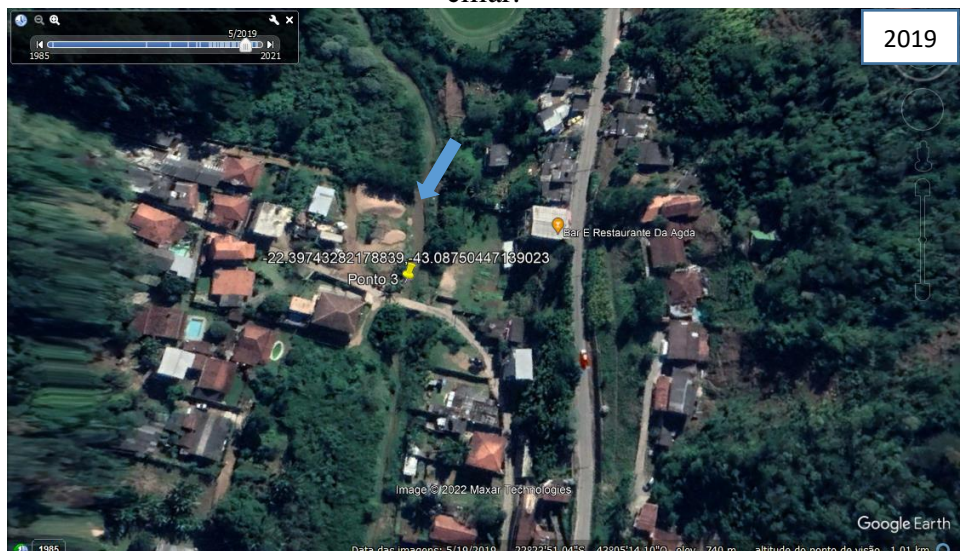

**Fonte**: *Google Earth* (2019). A seta azul indica o canal principal.

Nesse cenário, não é mais possível identificar os solos que caracterizavam a planície do rio Cuiabá anteriormente ao desastre. Em 2019, nota-se uma revegetação natural e artificial da planície, principalmente por gramíneas, e as margens menos expostas. Além disso, a construção em destaque está sendo habitada, com sinais de reforma e presença de veículo na garagem (Figura 11). Nesta imagem, percebe-se, claramente, o novo nível de base local, mais elevado, assumido pela planície.

**Figura 10.** Planície do rio Cuiabá no Ponto 4, em 2011, com o primeiro pavimento da casa e base da árvore soterrados.

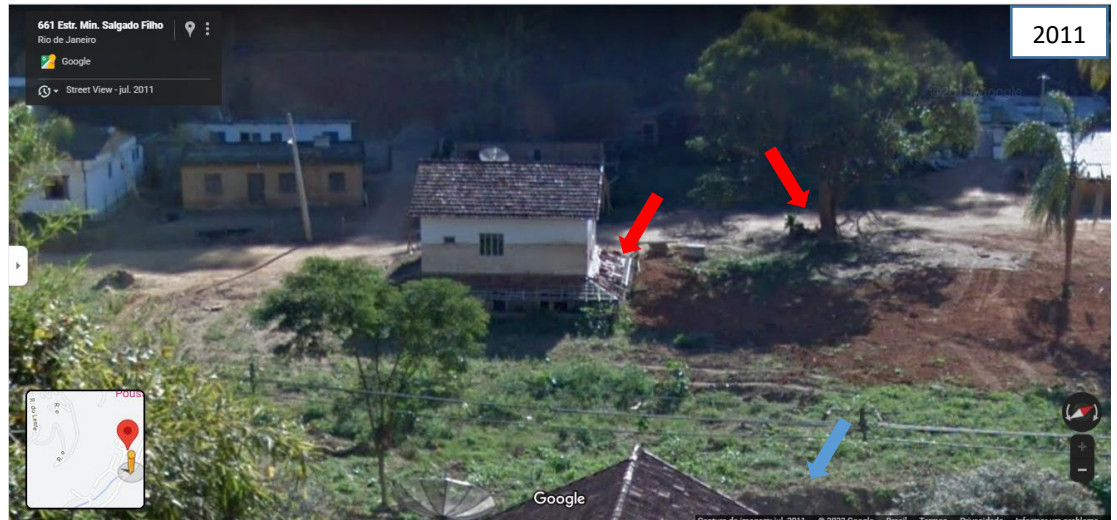

**Fonte**: *Street View* (2011). As setas vermelhas indicam as alterações e a seta azul indica o canal principal.

**Figura 11**. Planície do rio Cuiabá no Ponto 4, em 2019, revegetada em boa parte por gramíneas e com casa reformada e habitada.

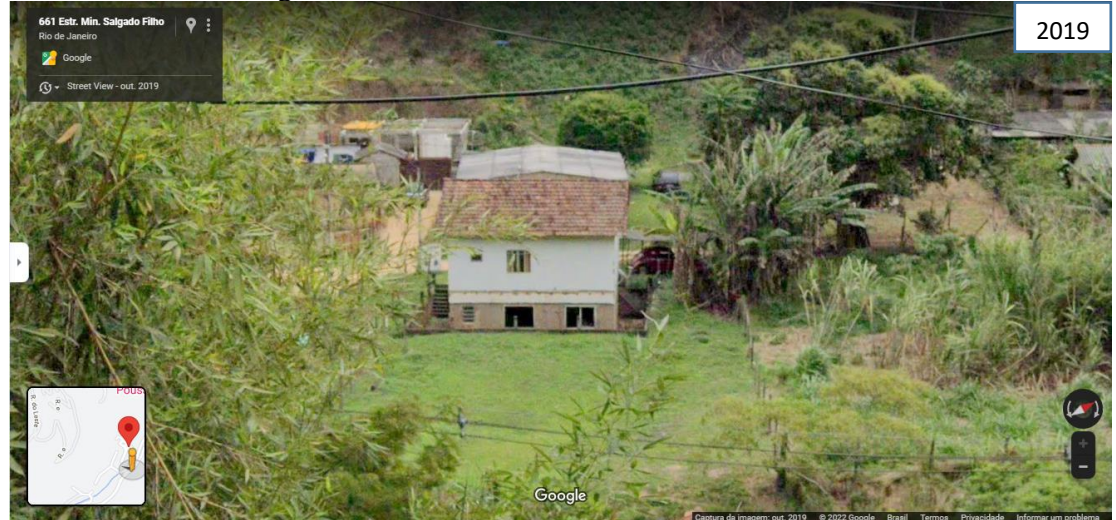

**Fonte**: *Street View* (2019).

A imagem do Ponto 5, em 2011, mostra outro trecho do rio Cuiabá (visão a montante) onde a margem direita está vegetada e a margem esquerda está sem vegetação, descaracterizada, desprotegida e, portanto, mais instável (Figura 12). É possível perceber também que a área passou por um nivelamento do terreno e que a coloração da água indica elevada turbidez. Para este ponto, não estava disponível a imagem panorâmica de 2019 no *Street View* e utilizou-se uma imagem do *Google Earth*, de 2020. Neste ano (Figura 13), nota-se parte da margem esquerda do rio um pouco mais vegetada, onde antes o solo estava totalmente exposto. Por outro lado, o restante da planície (margem esquerda) ainda se encontra desprotegida. Destaca-se que a ponte foi reconstruída após o acidente.

**Figura 12**. Planície do rio Cuiabá no Ponto 5, em 2011, com uma margem exposta e instável e coloração da água indicando elevada turbidez.

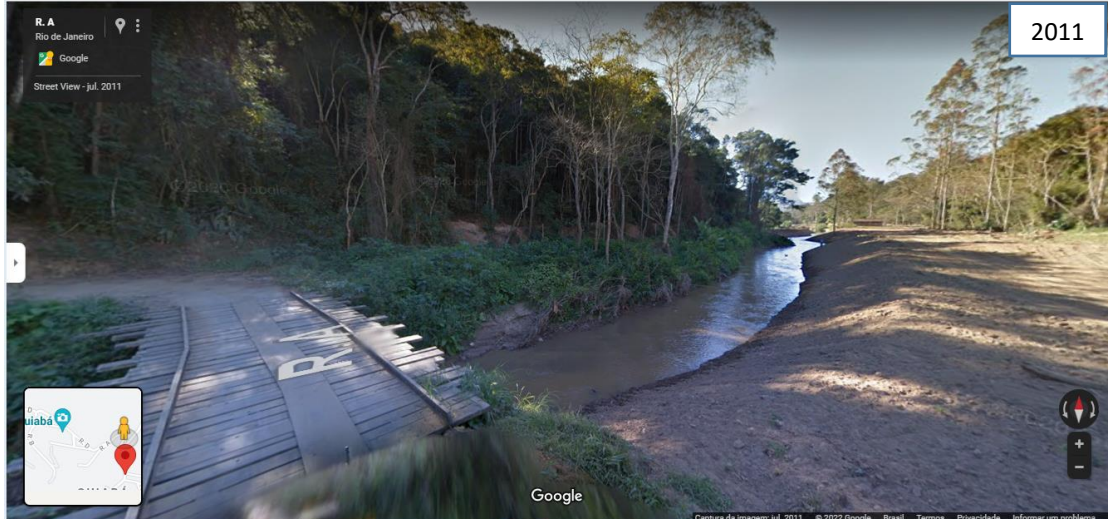

**Fonte**: *Street View* (2011).

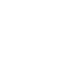

**11**

**Figura 13.** Planície do rio Cuiabá no Ponto 5, em 2020, com boa parte da margem esquerda pouco vegetada.

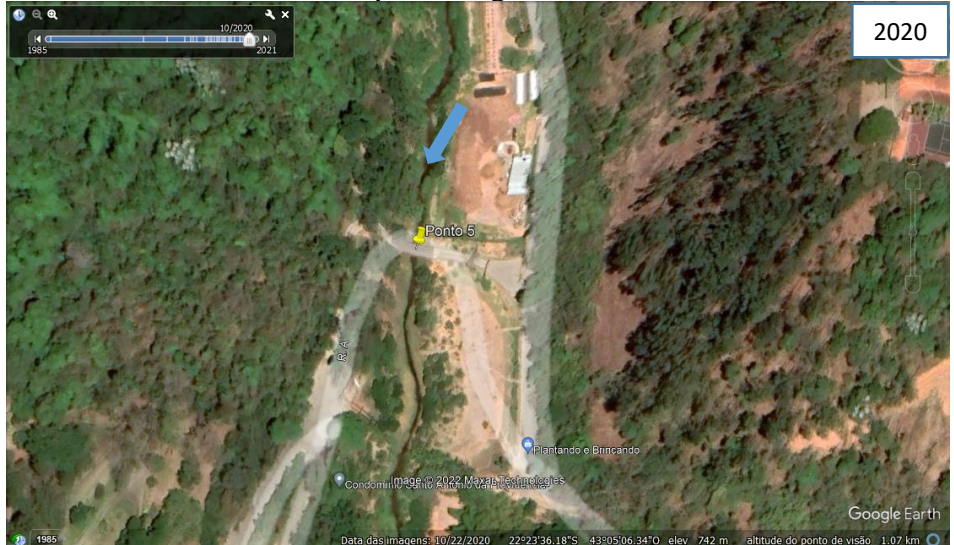

**Fonte**: *Google Earth* (2020). A seta azul indica o canal principal.

O ponto 20 situa-se em uma grande propriedade local (Figuras 14 e 15). A margem direita do rio encontrava-se bem exposta e instável, e observava-se um meandro (Figura 14). Além disso, notam-se obras de contenção da margem e tentativa de revegetação por gramíneas. Porém, parece não haver muita aderência ao solo, que se apresenta com aspecto arenoso. Ao fundo vê-se parte de uma pousada, pólo turístico de destaque, por ter construído após o desastre um campo de golfe nesse trecho da planície. Na imagem do *Google Earth,* oito anos depois, em 2019, nota-se que a planície está revegetada por gramíneas e o solo menos exposto. Contudo, a mata ciliar não foi recuperada e meandro parece ter assumido um traçado diferente (Figura 15).

**Figura 14**. Planície do rio Cuiabá no Ponto 20, em 2011, com a calha do rio reconfigurada artificialmente e obras de contenção e revegetação por gramíneas nas margens.

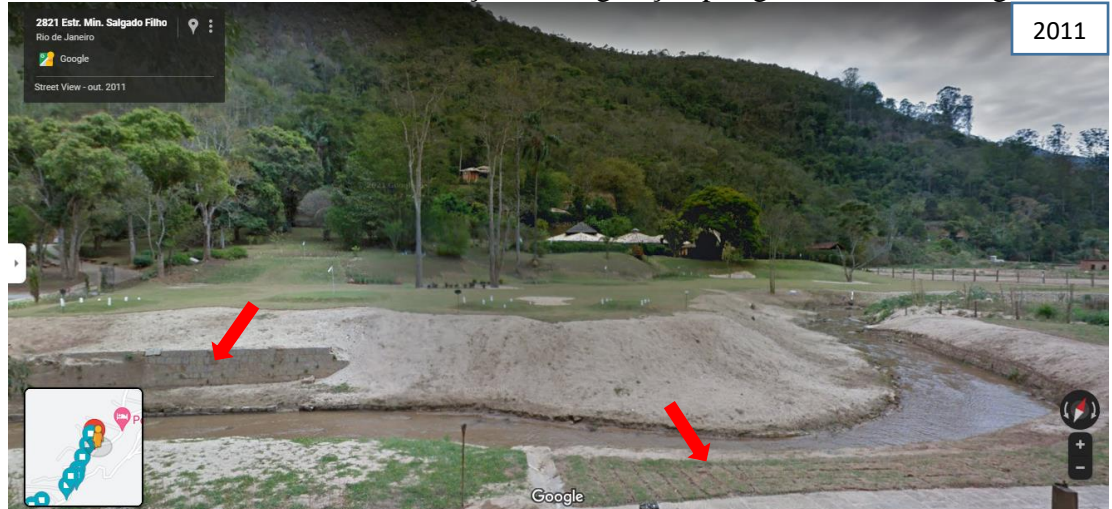

**Fonte**: *Street View* (2011). As setas vermelhas indicam a obra de contenção e revegetação.

**Figura 15.** Planície e margens do rio Cuiabá revegetadas no Ponto 20, em 2019.

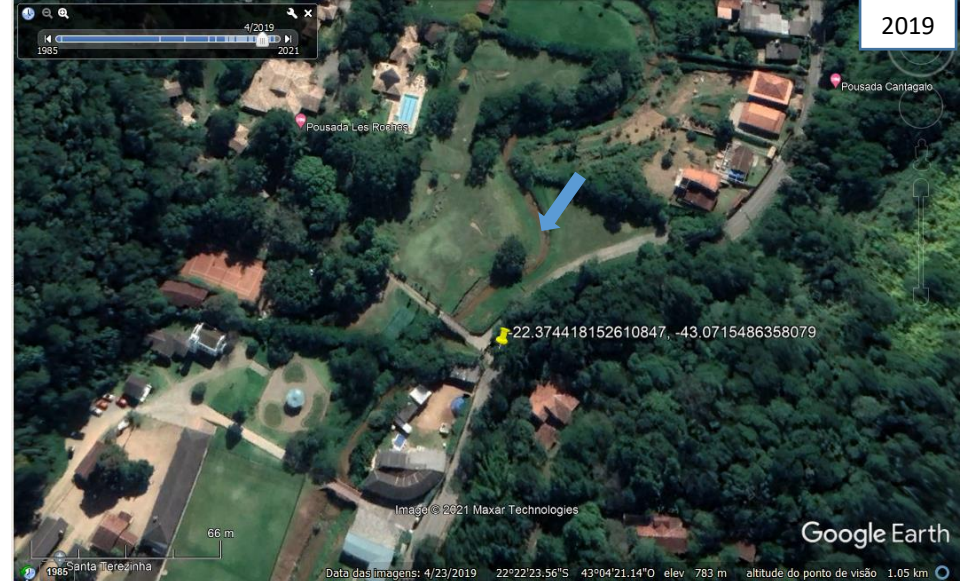

**Fonte**: *Google Earth* (2019). A seta azul indica o canal principal.

O Ponto 28 apresenta as condições de uma área que retrata a intersecção do sistema encosta-calha, na ausência de uma planície. A Figura 16, que traz a imagem de 2011, mostra um dos afluentes próximo a sua desembocadura no rio Cuiabá, pela sua margem esquerda, com afloramento do substrato rochoso e entulhamento por fragmentos de rocha em sua calha O conhecimento prévio da área indica que esse afloramento surgiu a partir dos processos de mobilização de material ao longo do sistema encosta calha desse afluente durante o megaevento. Na imagem do *Google Earth*, oito anos depois, em 2019, observa-se um significativo adensamento da cobertura vegetal nas encostas adjacentes à calha do afluente, sem exposição aparente do afloramento rochoso (Figura 17). Tal aumento da cobertura vegetal parece ter sido espontâneo, inclusive, porque este ponto está localizado em uma porção da bacia sem construções, e, portanto, com menor intervenções antrópicas diretas.

Em um dos últimos pontos de coleta (Ponto 30), em 2011, nota-se o rio Cuiabá assoreado, com margens desestabilizadas, ausência de vegetação na planície, construções destruídas, ruínas soterradas parcialmente por sedimentos e cicatrizes dos movimentos de massa nas encostas ao fundo (Figura 18). Além disso, a condições da calha e das margens indicam que houve uma intervenção antrópica direta na reconfiguração delas.

O Ponto 31 mostra o mesmo trecho, também em uma imagem de 2011, porém de um outro ângulo (sobre a ponte no entroncamento da Estrada Min. Salgado Filho com a R. Elvira Maria Cabral). Esse ponto marca o início (sentido montante a jusante) da planície estreita e alongada do rio Cuiabá (ver Figura 3), e que recebeu o grande volume de material, mormente lama, mobilizado das encostas íngremes do alto e alto-médio cursos da bacia do Cuiabá e que depois seguiu se avolumando e devastando seu fundo de vale até a sua foz.

**Figura 16.** Substrato rochoso, exposto por movimento de massa, onde corre um afluente do rio Cuiabá no Ponto 28, em 2011.

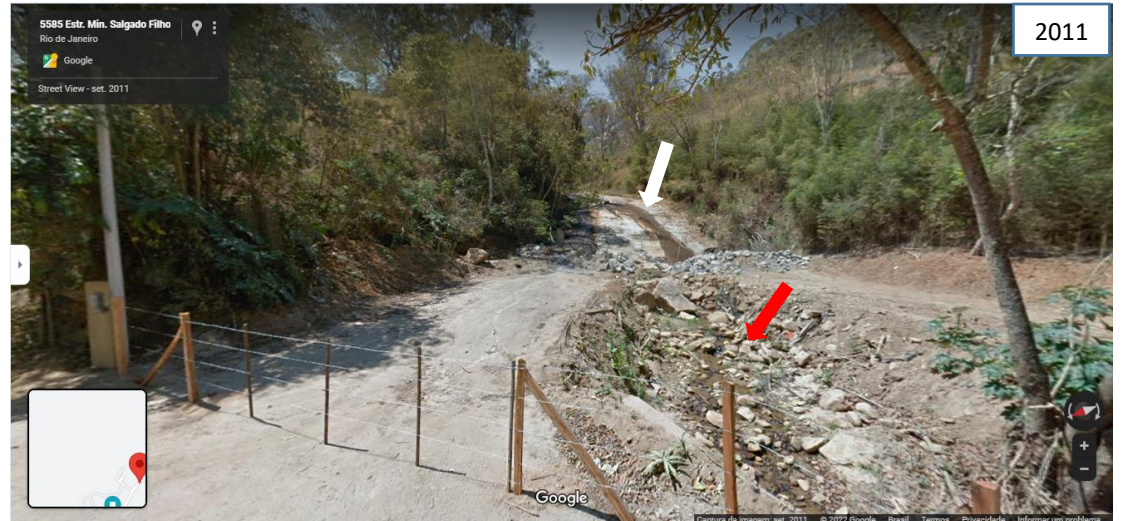

**Fonte:** *Street View* (2011). A seta branca indica o afluente do rio Cuiabá e a seta vermelha o entulhamento da calha por material detrítico.

**Figura 17**. Cobertura vegetal adensada nas encostas adjacentes à calha do afluente do rio Cuiabá no Ponto 28, em 2019.

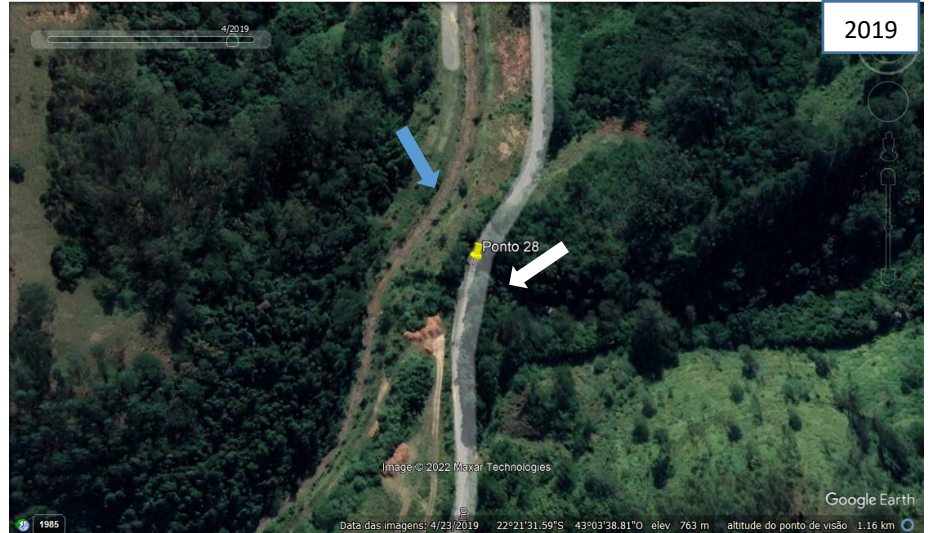

**Fonte:** *Google Earth* (2019). A seta azul indica o canal principal e a seta branca indica o afluente.

O cenário de 2011 nesse ponto é semelhante ao da passagem de um tornado de grandes proporções. Assim como no Ponto 4, percebe-se o aumento do nível de base da planície em até um metro, a partir da altura do soterramento de algumas construções, mesmo após operações de terraplanagem. Nota-se uma obra de contenção das margens próximo à ponte para sua sustentação (Figura 19). A última imagem (Figura 20), em 2019, que abarca os pontos 30 e 31, mostra a ausência de construções, a planície e as margens revegetadas com gramíneas, porém com as cicatrizes de deslizamento nas encostas aparentemente em estágio de recuperação, por recolonização natural de parte da vegetação.

**14**

**Figura 18.** Planície do rio Cuiabá no Ponto 30, em 2011, com acumulação de sedimentos provenientes dos deslizamentos das altas encostas adjacentes, que destruíram as ocupações, e calha reconfigurada artificialmente.

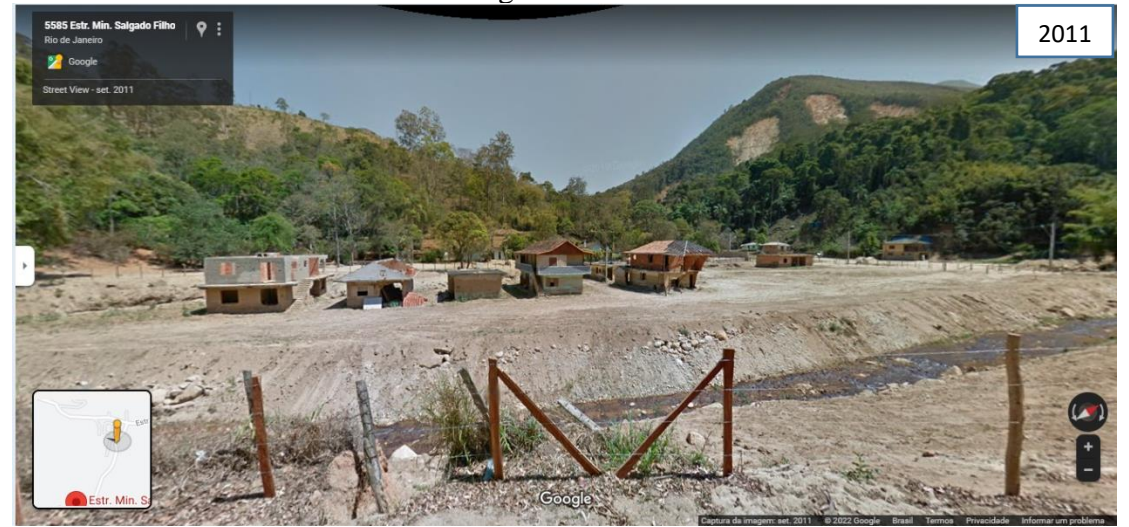

**Fonte**: *Street View* (2011).

**Figura 19.** Planície do rio Cuiabá no Ponto 31, em 2011 (sentido jusante), com a calha do rio reconfigurada artificialmente, margens desprotegidas e instáveis e leito assoreado.

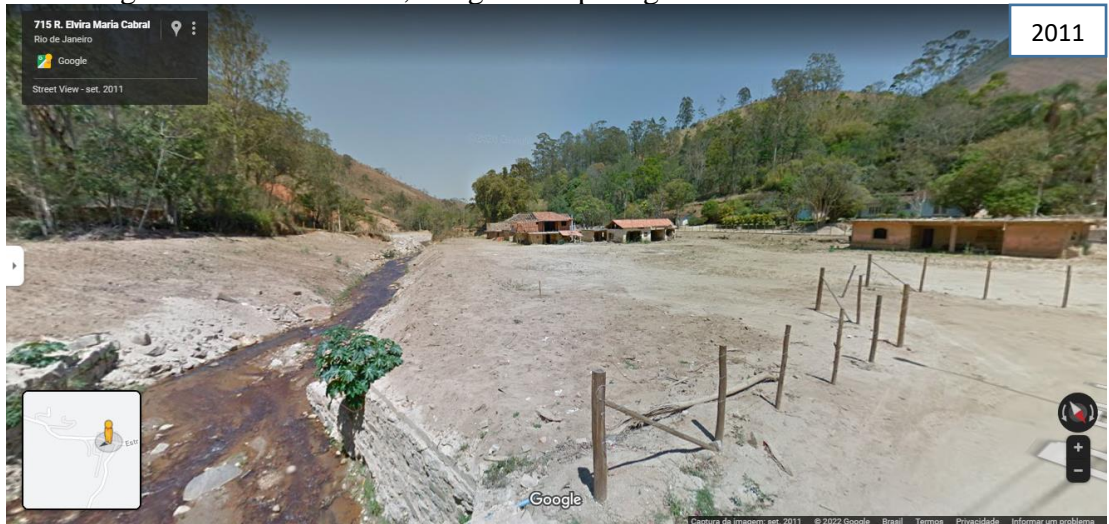

**Fonte**: *Street View* (2011).

Os pontos identificados e analisados durante os campos virtuais ilustram os processos da porção da bacia hidrográfica que mais foi afetada pelo megaevento de janeiro de 2011. Os movimentos de massa foram deflagrados nas altas encostas e, principalmente, a partir do ponto 31, no sentido jusante, seguiram entulhando a calha do rio Cuiabá e sedimentando sua planície.

# **CONCLUSÃO: POTENCIALIDADES E LIMITAÇÕES**

Os registros do *Street View* usados em associação com o *Google Earth* permitiram observar inúmeros alterações na paisagem, notadamente ao longo do rio, suas margens e por toda a extensão da planície, e nas encostas. Diante disso, pode-se afirmar que as principais vantagens do método dos campos virtuais residem: na segurança, pois é possível realizá-los num contexto de pandemia ou durante outro evento adverso que exija um distanciamento físico; na

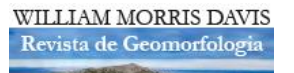

diminuição dos custos, por não envolver despesas com veículo, combustível, motorista e hospedagem; e na otimização do tempo, por não envolver ou diminuir os deslocamentos para a área de estudo.

**Figura 20**. Planície do rio Cuiabá nos Ponto 30 e 31, em 2019, livre de construções, com cobertura de gramíneas e encostas com cicatrizes de movimentos de massa mais vegetadas.

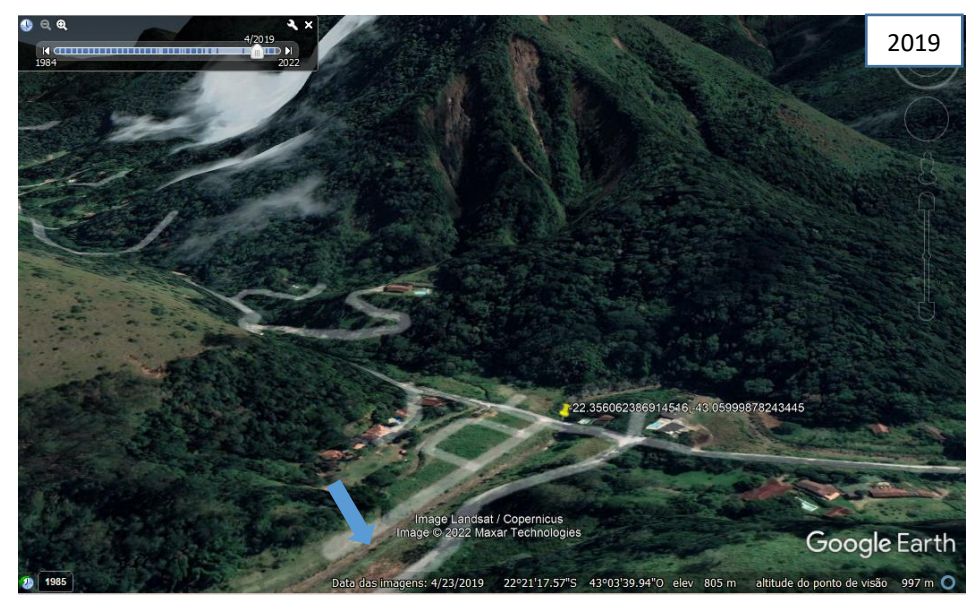

**Fonte:** *Google Earth* (2019). A seta azul indica o canal principal.

Outro ponto positivo é que muitos trabalhos de campo dependem de boas condições meteorológicas para serem realizados, enquanto os campos virtuais não. Além disso, a possiblidade de retornar no tempo, acessando imagens multitemporais inúmeras vezes, também pode ser apontada como uma grande vantagem dessas ferramentas, visto que no campo físico não é possível acessar o local em datas passadas.

A resolução das imagens do *Street View* precisa ser destacada, visto que elas trazem um nível de detalhamento importante para a análise de processos geomorfológicos em escala local, como, por exemplo, as condições das margens, a inclinação da calha e a coloração da água do rio. No entanto, um limitante deste *software* é a não disponibilidade de acesso a áreas remotas, pois demanda que uma frota de veículos percorra essas áreas para capturar as imagens panorâmicas. Por outro lado, o *Google Earth* apresenta essa disponibilidade de imagens, já que são capturadas por satélite, porém sem o detalhamento das imagens fotográficas do *Street View*. Assim, entende-se que a multitemporalidade dos registros entre as ferramentas varia, pois se utilizam de recursos e técnicas diferentes e, por isso, devem ser utilizadas em associação.

Ainda que todos os registros de 2011 tenham sido derivados do *Street View*, uma parte significativa dos registros do segundo momento derivaram do *Google Earth*. Desta forma, as contribuições deste artigo demonstram a importância de aliar mais de uma ferramenta no planejamento e execução de campos virtuais, devido, principalmente, à falta de uma sequência de registros históricos no *Street View* para avaliação de características e processos geomorfológicas de interesse de maior detalhe.

Outra possível limitação é uma consequência da indisponibilidade de datas no *Street View*, pois, muitas vezes, as imagens em comparação não retrataram com o mesmo detalhamento e escala as mudanças de interesse. Por outro lado, as imagens capturadas em diferentes ângulos e distanciamentos podem enriquecer as análises ambientais, visto que muitos dos processos investigados estão interligados na paisagem.

Em comparação ao campo físico, pode-se apontar que outra restrição do *Street View* é a não possibilidade de entrada virtual em propriedades privadas. Presencialmente, pode-se verificar a possibilidade de visita às mesmas quando necessário, por meio da comunicação e permissão do proprietário.

Nesse contexto, reforça-se o valor do trabalho de campo presencial, base fundamental para o conhecimento de uma área de estudo, suas características e fenômenos relacionados. Os campos virtuais são, antes de tudo, mais uma ferramenta a se somar ao conhecimento e investigação local, podendo complementar, notadamente, pesquisas que demandam visitas regulares e até pontos não acessíveis presencialmente, assim como podem ser utilizados como base para a construção de um plano de investigação *in loco* de uma área, otimizando os trabalhos de campo presenciais.

## **REFERÊNCIAS**

AKAWWI, E. Geomorphology using geographic information system and global mapper. **Am. J. Environ. Sci**. 9 (5), 398–409, 2013.

BOARDMAN, J. The value of Google Earth™ for erosion mapping. **Catena**, 143, p. 123– 127, 2016.

AVELAR, T. C. S., PAES, A. S., TEIXEIRA, N. C., RAUSCH, P. M., MARCILIO, N. S. A., ALMEIDA, G. A. G. Uso e ocupação do solo e análise imobiliária no entorno do Parque Estadual Mãe Bonifácia. **Research, Society and Development**, v. 10, n. 12, e225101321155, 2021. DOI:<http://dx.doi.org/10.33448/rsd-v10i13.21155>

ÁVILA, W. R., OLIVEIRA, L. C. N. Uso do Quantum GIS e Google Earth para delimitação e análise de áreas de preservação permanentes da sub-bacia do córrego Água Branca em Goiânia. **Anais XVI Simpósio Brasileiro de Sensoriamento Remoto - SBSR**, Foz do Iguaçu - PR, Brasil, 2013.

BARRETO, M. M., MENDES, L. R. O uso do *Google Earth* no ensino das coordenadas geográficas: reflexões sobre a prática de ensino. **14º Encontro Nacional de Prática de Ensino de Geografia Políticas, Linguagens e Trajetórias.** Universidade Estadual de Campinas, 2019.

BARROS, R. A., ALBERTIN, R. M. Diagnóstico qualiquantitativo da arborização viária a partir da utilização da ferramenta S*treet View.* **Geoingá: Revista do Programa de Pós-Graduação em Geografia**, Maringá, v. 5, n. 2, p. 124-140, 2013.

BOTELHO, R. G. M. **Identificação de unidades ambientais na bacia do rio Cuiabá (Petrópolis – RJ) visando ao planejamento do uso do solo**. Dissertação de Mestrado. Rio de Janeiro, PPGG, UFRJ. 114p., 1996.

BOTELHO, R. G. M. O planejamento ambiental e a ocorrência de desastres: o caso da bacia do rio Cuiabá (Petrópolis - Rio de Janeiro). **III Workshop Bacia Hidrográfica**, 2011.

BORRELLI, L., COFONE, G., COSCARELLI, R., GULLÀ, G. Shallow landslides triggered by consecutive rainfall events at Catanzaro strait (Calabria-Southern Italy). **J. Maps** 11, 730– 744, 2015.

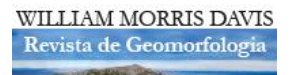

CANEJO, A. Nº de vítimas em tragédia no RJ pode ser 10 vezes maior, dizem entidades. G1, 2015 [online]. Disponível em: https://g1.globo.com/rj/regiao-serrana/noticia/2015/08/entidadesapontam-subnotificacao-de-vitimas-da-tragedia-de-2011-na-serra.html. Acesso em: nov. 2021.

CAVALCANTE FILHO, E. C., Vidal, D. H. F., JÚNIOR, J. E. F. F., PEREIRA, V. S. A., FERREIRA, M. A. S., VIANA, L. P., SANTOS, M. O. R. M, JOHNSSON, R. M. F. [Tragédia](https://www.abrhidro.org.br/SGCv3/publicacao.php?PUB=3&ID=81&SUMARIO=4289&ST=tragedia_climatica_e_ambiental_na_regiao_serrana_rj_2011_diagnostico_desafios_e_acoes)  [Climática E Ambiental Na Região Serrana/RJ 2011: Diagnóstico, Desafios E Ações.](https://www.abrhidro.org.br/SGCv3/publicacao.php?PUB=3&ID=81&SUMARIO=4289&ST=tragedia_climatica_e_ambiental_na_regiao_serrana_rj_2011_diagnostico_desafios_e_acoes) Associação Brasileira de Recursos Hídricos. **XIX Simpósio Brasileiro de Recursos Hídricos**, Maceió, 2011.

CORREIA, C. N., SILVA, G. F. C. O uso do Google Maps na sala de aula. **14º Encontro Nacional de Prática de Ensino de Geografia Políticas, Linguagens e Trajetórias.**  Universidade Estadual de Campinas, 2019.

COSTA, M. C. A., COSTA, B. C. A., CARVALHO, L. O., CAVALCANTE, L. B. Expansão urbana do município de Maceió/AL: uma análise da distribuição espacial das unidades habitacionais construídas após o censo 2010. **Congresso Técnico Científico da Engenharia e da Agronomia – CONTECC**, Palmas - TO, 2019.

FELDE, J. T., REINELLI, C. W. B. S., OLIVEIRA FILHO, P. C. Impermeabilização do espaço urbano de Porto União, Santa Catarina: estudo de caso com fotografias aéreas digitais de altíssima resolução. **Ciência e Natura**, v.37 n.1, p. 104 – 114, 2015.

FERNANDES, W. Tragédia do Vale do Cuiabá completa 10 anos hoje. Diário de Petrópolis, 2021 [online]. Disponível em: https://www.diariodepetropolis.com.br/integra/tragedia-dovale-do-cuiaba-completa-10-anos-amanha-189339. Acesso em: out. 2021.

FERNANDES, M. C., OLIVEIRA, L. F. B., COLARES, I. V. V., ARAÚJO, R. S.; LIMA, P. H. M. Comportamento de análises em superfície planimétrica e modelada frente a representações cartográficas e índices geomorfológicos - Bacia do rio Cuiabá – Petrópolis (RJ). **Revista Brasileira de Geomorfologia**, 18(4), 2017. DOI: https://doi.org/10.20502/rbg.v18i4.1210

FIGUEIREDO, V. S., OLIVEIRA, J. L., MATERANO, L. S. O uso da observação social sistemática e as geotecnologias para análise de vulnerabilidade social no bairro Lagoinha, Uberlândia-MG. **Hygeia**, 14 (28): 76 - 84, 2018. DOI: http://dx.doi.org/10.14393/Hygeia142806

FREISLEBEN, A. C., KAERCHER, N. A. Como usar de forma criativa o Google Earth, Maps, Street View e desenhos manuais de mapas nas aulas de cartografia. **Para Onde!?**, 8 (2): 147-153, 2014.

FREITAS, C. M., CARVALHO, M. L., XIMENES, E. F., ARRAES, E. F., GOMES, J. O. Vulnerabilidade socioambiental, redução de riscos de desastres e construção da resiliência – lições do terremoto no Haiti e das chuvas fortes na Região Serrana, Brasil**. Centro de Estudos da Saúde do Trabalhador e Ecologia Humana**, Escola Nacional de Saúde Pública, Fundação Oswaldo Cruz, Manguinhos, Rio de Janeiro. p. 1577-1586, 2012.

GONÇALVES, A. R., ANDRÉ, I. R. N., AZEVEDO, T. S., GAMA, V. Z. Analisando o uso de imagens do "Google Earth" e de mapas no ensino de Geografia. **Ar@cne. Revista** 

**electrónica de recursos en Internet sobre Geografía y Ciencias Sociales**. [En línea]. Barcelona: Universidad de Barcelona, nº 97, 2007.

GONZALEZ, D., COSTA, A. Análise da percepção de risco e vulnerabilidade a partir dos alunos do ensino médio na vivência de Nova Friburgo RJ após desastre natural de 2011. **Revista de Geografia e Ordenamento do Território (GOT)**, n.º 9 (junho). Centro de Estudos de Geografia e Ordenamento do Território, p. 187-211, 2016. DOI: dx.doi.org/10.17127/got/2016.9.009

GOOGLE. O que é o Street View? Google Maps [online]. Disponível em: https://www.google.com/streetview/. Acesso em: dez. 2021.

GOOGLE. O globo terrestre mais detalhado do mundo. Google Earth [online]. Disponível em: https://www.google.com.br/intl/pt-BR/earth/. Acesso em: jan. 2022.

KRIPKA, R. M. L., VIALI, L., LAHM, R. A. Utilização dos recursos do Google Earth<sup>TM</sup> e do Google MapsTM no ensino de ciências. **RELATEC - Revista Latinoamericana de Tecnología Educativa**, Vol. 13 (2), p. 89-101, 2014.

LIMA, R. N. S. Google Earth aplicado a pesquisa e ensino da Geomorfologia. **Revista de Ensino de Geografia**, Uberlândia, v. 3, n. 5, p. 17-30, jul./dez, 2012.

MINISTÉRIO DO MEIO AMBIENTE - MMA. Relatório de Inspeção. **Área atingida pela tragédia das chuvas Região Serrana do Rio de Janeiro**. Brasília - DF, 2011.

OLIVEIRA, E. G. P. **A utilização do Google Earth e Google Maps como recurso didático para o ensino de cartografia escolar**. Trabalho de Conclusão de Curso. UEPB, Campina Grande - PB, 2012.

PIVA, F. D. D. **O espaço ausente no ensino de Geografia – uma experiência virtual utilizando o Google Maps.** Trabalho de Conclusão de Curso, Porto Alegre, 2021.

ROLA, A., GOMES, E., GAMA PEREIRA, L. C., GOMES, C. Caracterização didática de afloramentos para uma aula de campo virtual na Serra da Lousã. **Comunicações Geológicas**, 101, Especial III, p. 1369-1373, 2014.